### **Les taxes cadastrales**

# *Valeurs Fiscales « PM »*

# *Visualisation et Extraction VFC - VFI*

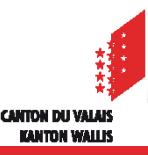

### *Visualisation du registre fiscal des personnes morales*

Depuis que les valeurs fiscales (VFC) des personnes morales sont communiquées par l'intermédiaire du portail FidCom, vous avez la possibilité de consulter le fichier en permanence.

Le système SAP met à jour hebdomadairement l'ensemble des valeurs fiscales (cadastrales – VFC et industrielles VFI). Ainsi, les corrections apportées par le Team administratif (VFC) et par le Bureau des TC (VFI) sont reportées dans le fichier.

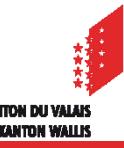

*Visualisation des valeur fiscales des PM (VFC\_VFI) dans FidCom*

#### **1. Connecter à FidCom et Cliquer sur la tuile «Valeurs fiscales PM»**

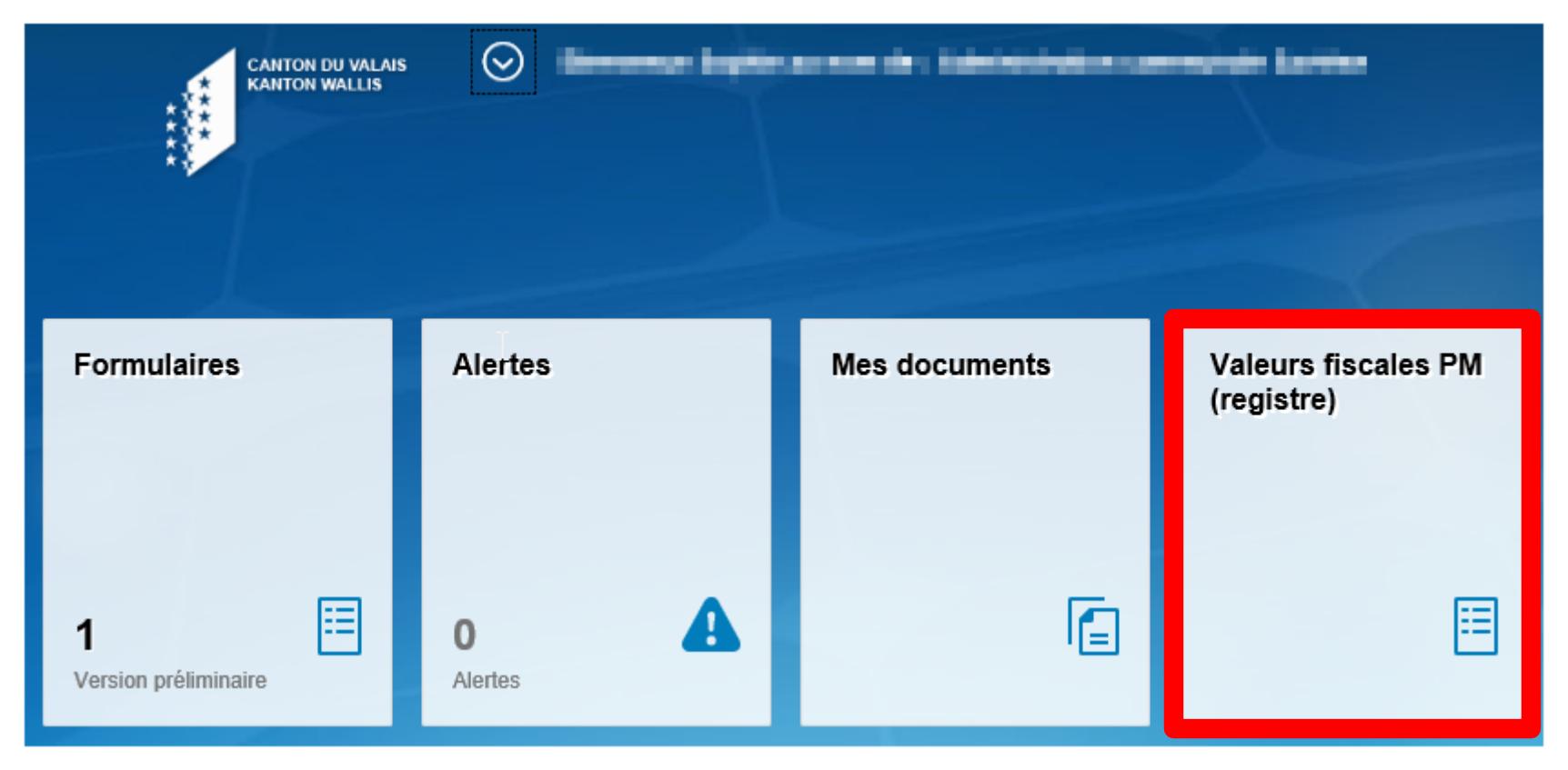

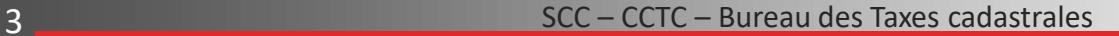

*Visualisation des valeur fiscales des PM (VFC\_VFI) dans FidCom*

#### **2. Sélectionner l'année et cliquer «Lancer»**

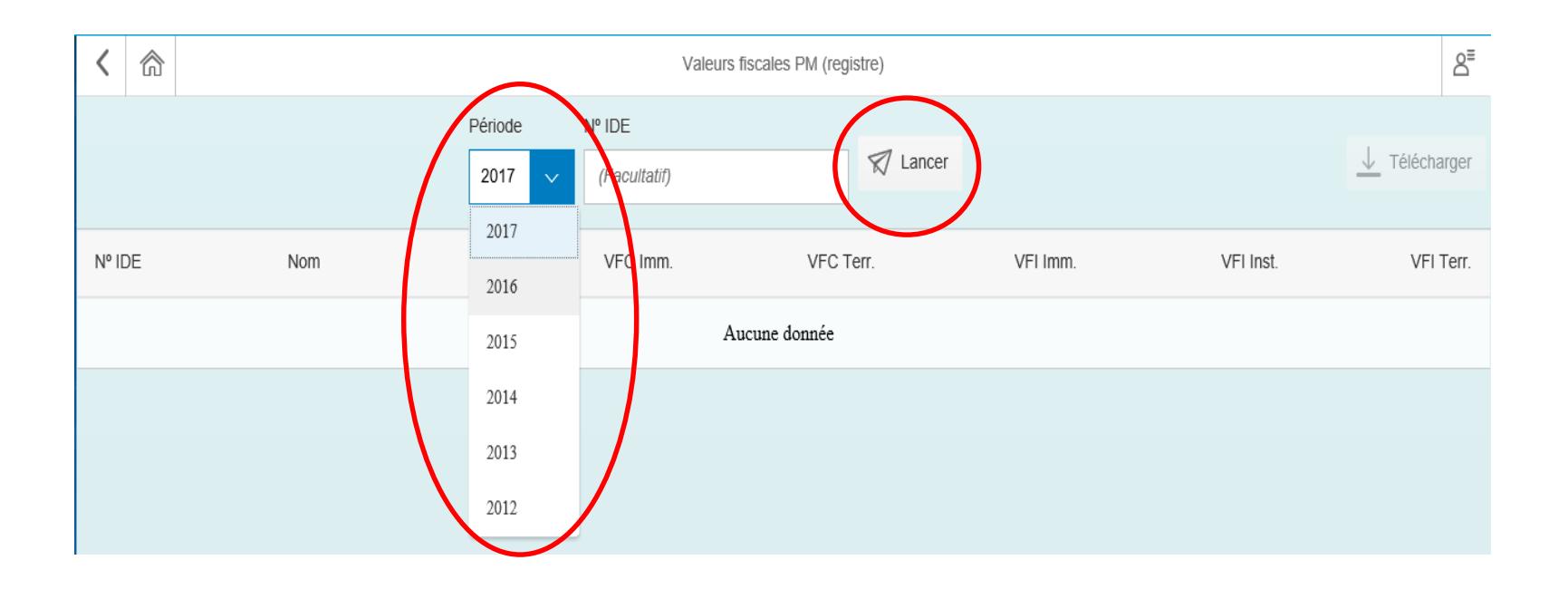

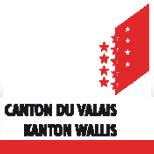

### *Visualisation des valeur fiscales des PM (VFC-VFI) dans FidCom*

#### **3. Consulter les valeurs**

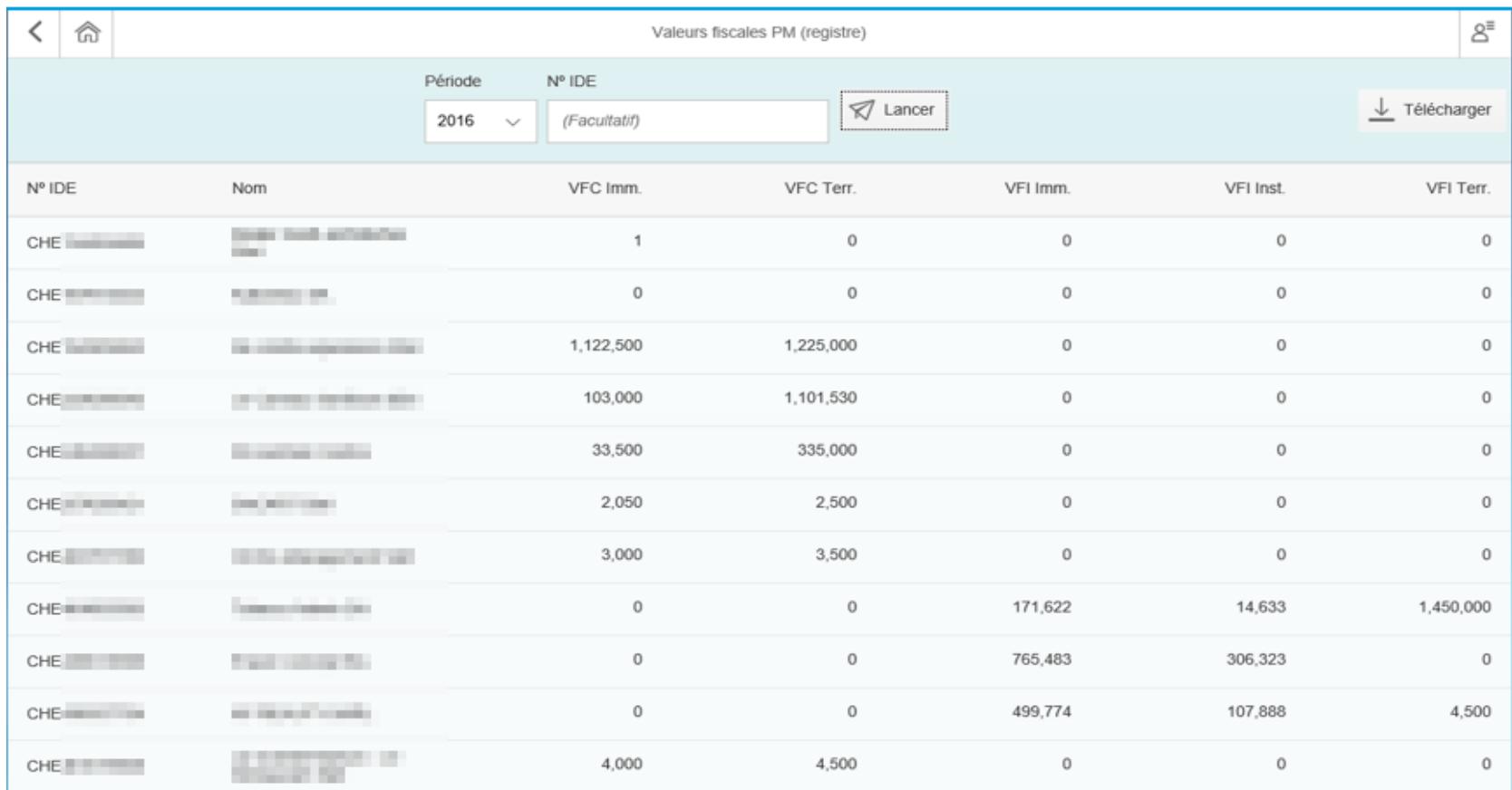

*Visualisation des valeur fiscales des PM (VFC-VFI) dans FidCom*

#### **4. Extraire les valeurs**

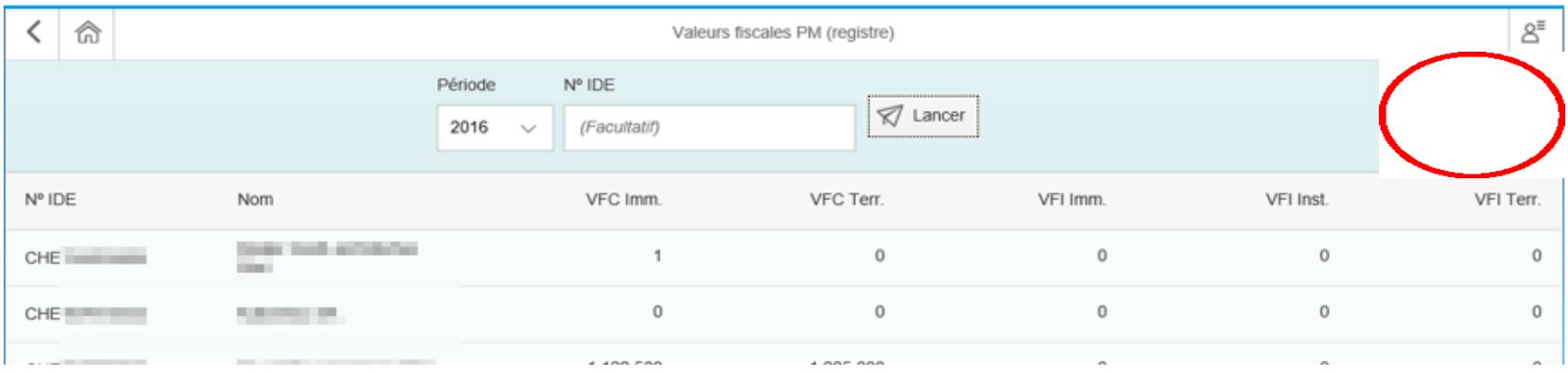

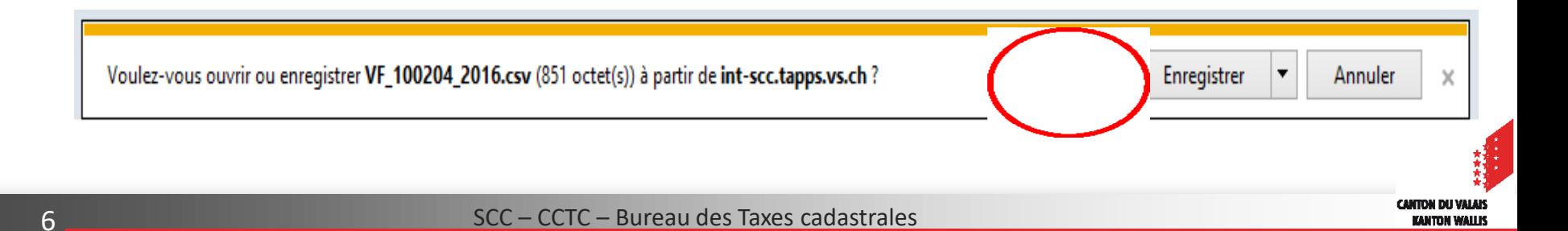

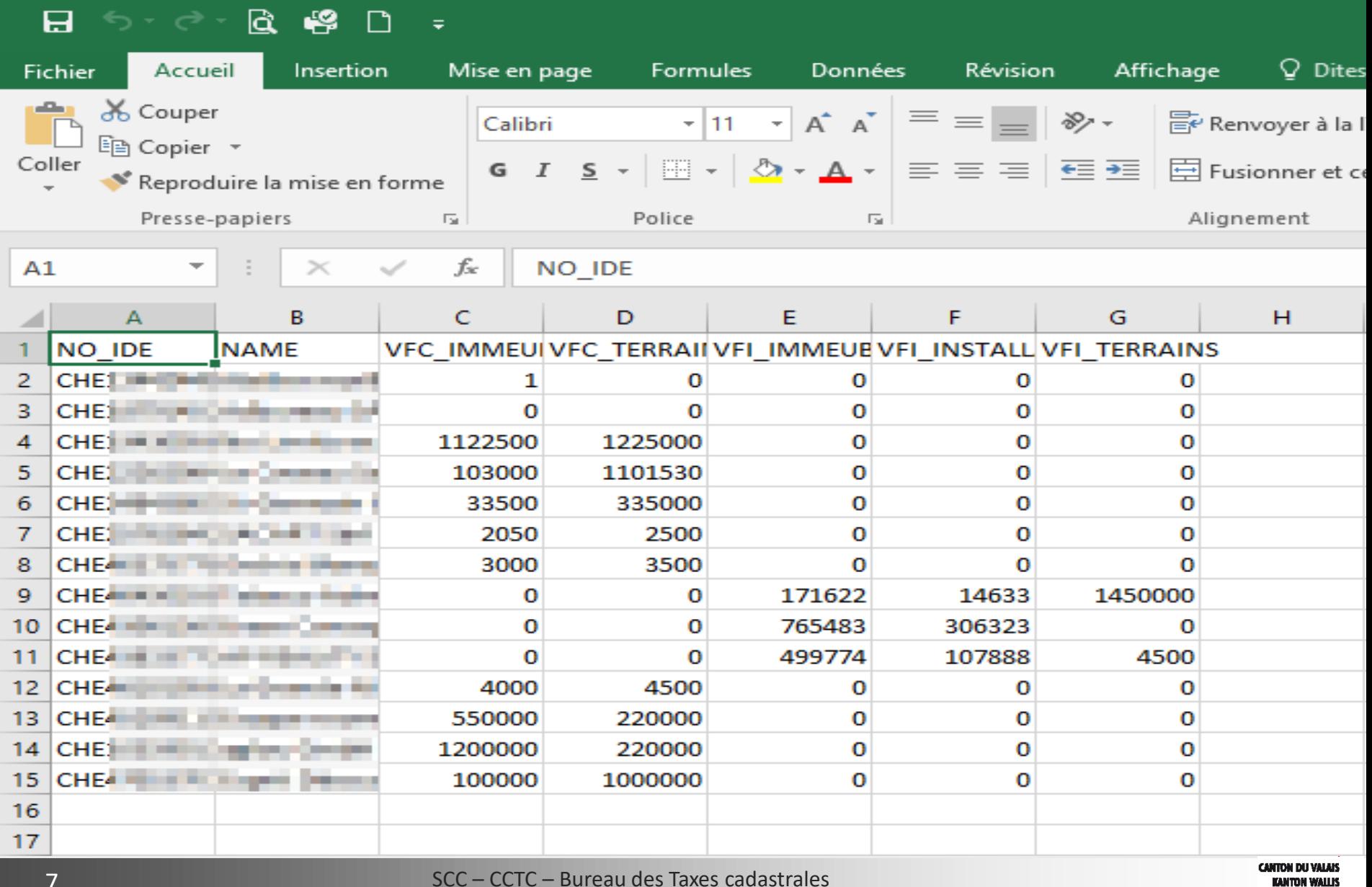